# **Test Drive - UI Branding**

and the control

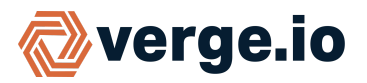

You can customize the Verge.io interface to correspond with your own brand. Additionally, your customers can be empowered to custom brand as you can allow/disallow ui branding on a per-tenant basis.

### **Configure Custom Branding in Your System:**

- Upload your custom logo files to the vSAN **(Home -> Media Images).** *Custom logo files in .jpg or .png format with the following dimensions should be used: (Large): 144 x 36 pixels and (Small) 44 x 44 pixels*
- From the home screen navigate to: System > Settings > Edit UI Branding.

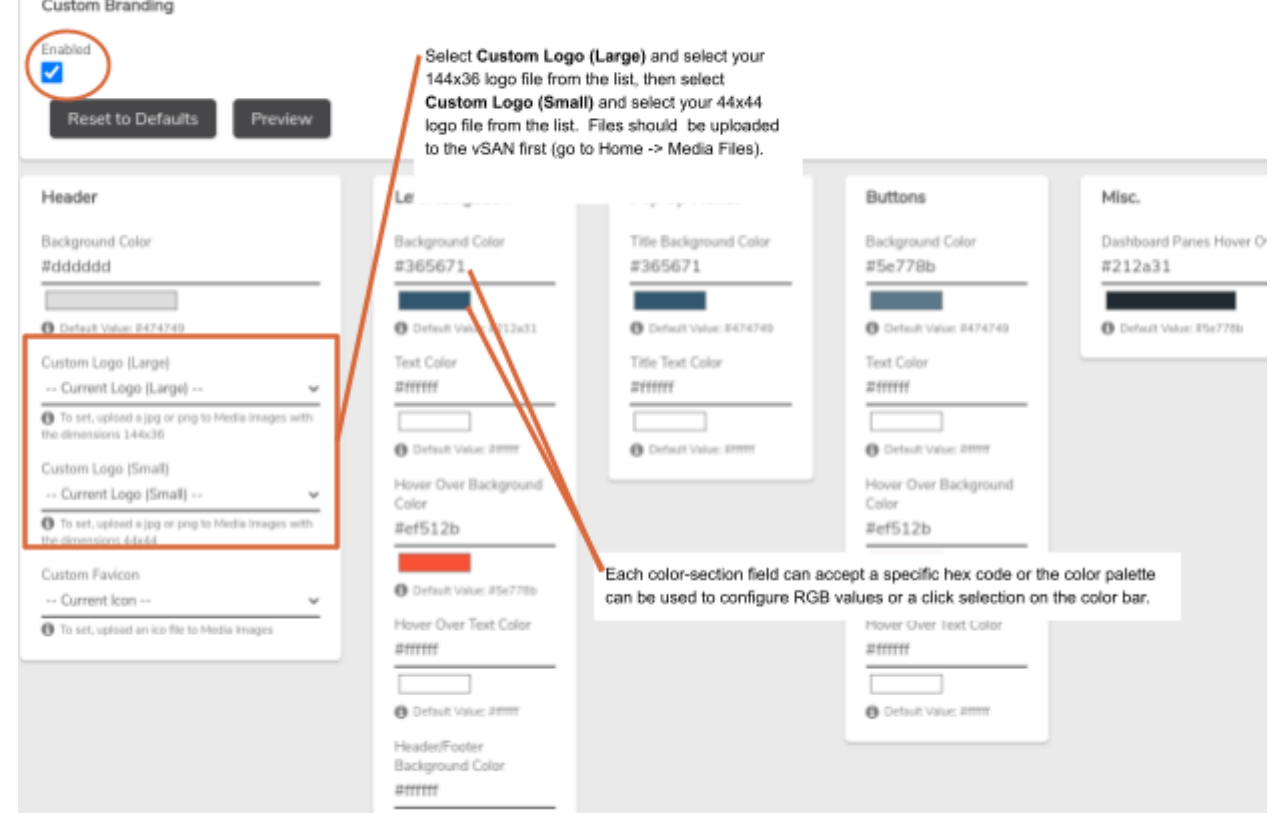

- **Check** the box for **Enabled** to begin the process for customizing the UI.
- **Select your uploaded logo files (Large and Small)** from the dropdown list.
- While still in the UI Branding section, configure custom colors for any desired components; to change a color setting: enter the desired hex code -Or- click the color palette to enter RGB values or click in the color bar to make a selection; when the intended color is displayed click outside of the palette window.

### **Test Drive - UI Branding**

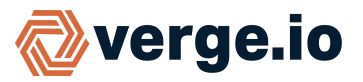

#### **Allow UI Customization for A Tenant:**

- Navigate to the dashboard for the tenant (*Home*  $\rightarrow$  *Tenants*  $\rightarrow$  *Tenants*  $\rightarrow$  *double click the desired tenant).*
- Click **Edit** on the left menu.
- Check the **Allow Custom Branding** checkbox to enable customization for this tenant.
- Optionally, a custom URL can also be defined for this tenant to access inline help.
- Click **Submit** at the bottom of the page.

Allow Custom Branding

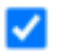

If set, the tenant will be able to customize colors and their logo

Custom help URL

default

Enter a url, blank to disable, or 'default' for default help.

#### **Benefits**

UI Branding allows managed service providers to offer a white label cloud offering to their reseller partners, which can then also offer a white label cloud to their resellers and so on. Enterprise customers use the feature to brand tenants for subsidiaries, giving each subsidiary (or business unit or geography) their own tenant and branding.

# **Test Drive - UI Branding**

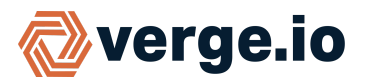

### **Further the Discovery**

#### **To learn more use these other resources:**

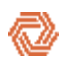

Explore inline **Help** within your Test Drive System. ( Access Help by clicking  $\cdot$  in the top right corner.)

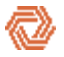

Browse additional Test Drive guides at **<https://verge.io/documents/>**

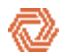

Contact [sales@verge.io](mailto:sales@verge.io) to schedule a full demonstration